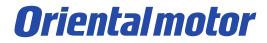

# MRC Studio Trial version

December 7th, 2022

About trial version

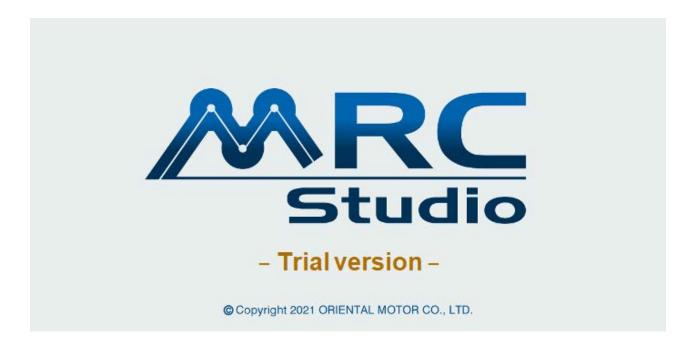

# You can experience the operability of MRC Studio without the controller MRC01.

## Caution

- Some features and behavior are different from the product version.
- The saved data file cannot be used in the product version.
- Communication and operation with the controller MRC01 is not possible.

## Available features (Parameter)

\* Parameters are reflected after executing **>** Data writing.

| Parameter setting                                                   |      |                                                                            | — 🗆        |  |  |
|---------------------------------------------------------------------|------|----------------------------------------------------------------------------|------------|--|--|
| Parameter group                                                     | Prog | Program/direct-data operation                                              |            |  |  |
| Basic setting<br>Operation setting<br>Program/direct-data operation |      | End-effector1 push-motion operation setting                                | Enable     |  |  |
|                                                                     |      | Push current [%]                                                           | 50.0       |  |  |
|                                                                     |      | End-effector2 push-motion operation setting                                | Enable     |  |  |
| JOG/ZHOME operation                                                 | 12   | Push current [%]                                                           | 50.0       |  |  |
| Pallet setting                                                      | 13   | Return-to-origin operation target coordinates selection                    | XYZ RxRyRz |  |  |
| I/O setting                                                         | 14   | Return-to-origin operation operation mode                                  | Linear     |  |  |
| Protective function setting                                         | 15   | Return-to-origin operation speed [mm/s]                                    | 10.000     |  |  |
| Communication _IF                                                   | 16   | Return-to-origin operation acceleration/deceleration $\left[mm/s^2\right]$ | 1,200.000  |  |  |
| Robot setting                                                       | 17   | Circular center position Radius error tolerance [mm]                       | 5.000      |  |  |

## **Program/direct-data operation**

"Return-to-origin operation" and

"Circular center position radius error tolerance" are reflected in the robot operation.

| Parameter setting |                                                                           |
|-------------------|---------------------------------------------------------------------------|
| Parameter group   | Pallet4                                                                   |
| Basic setting     | Number of cells                                                           |
| Operation setting | ♦ · · · · · · · · · · · · · · · · · · ·                                   |
| Pallet setting    | Set the number of cells less than a number of "vertical x                 |
| Pallet1           | Vertical Number of cells : 0                                              |
| Pallet2           |                                                                           |
| Pallet3           |                                                                           |
| Pallet4           |                                                                           |
| Pallet5           | Cell position of pallet end (relative position from the start position S) |
| Pallet6           | B Horizontal : X 0.000 mm Y 0.000 mm                                      |
| I/O setting       | Vertical : X 0.000 mm Y 0.000 mm                                          |
|                   | Input the relative position with reference to the                         |

#### **Pallet settings**

You can set the palette information for Pallet 1 to 6. It can be used in combination with the pallet command of the operation program.

## Available features (Parameter)

\* Parameters are reflected after executing **Data writing**.

| 🛃 Parameter setting                               |     |                                             | — 🗆                    | × |
|---------------------------------------------------|-----|---------------------------------------------|------------------------|---|
| Parameter group                                   | Pos | ition limit                                 |                        |   |
| Basic setting                                     | 1   | TCP position limit operation setting        | Stop with alarm        |   |
| Operation setting                                 | 2   | TCP position limit target coordinate system | User coordinate system |   |
| Pallet setting                                    | 3   | TCP position limit X+ [mm]                  | 1,000.000              |   |
| I/O setting                                       | 4   | TCP position limit X- [mm]                  | -1,000.000             |   |
| Protective function setting                       | 5   | TCP position limit Y+ [mm]                  | 1,000.000              |   |
| Alarm/Information                                 | 6   | TCP position limit Y- [mm]                  | -1,000.000             |   |
| Position limit                                    | 7   | TCP position limit Z+ [mm]                  | 1,000.000              |   |
|                                                   | 8   | TCP position limit Z- [mm]                  | -1,000.000             |   |
| AREA signal output / no entry area<br>Speed limit | 9   | Axis position limit operation setting       | Stop with alarm        |   |
|                                                   | 10  | Axis position limit Axis1+ [mm or deg]      | 1,000.000              |   |

| Parameter setting                  |     |                                             | — 🗆                    | _ |  |  |
|------------------------------------|-----|---------------------------------------------|------------------------|---|--|--|
| Parameter group                    | ARE | A signal output / no entry area             |                        |   |  |  |
| Basic setting                      | 1   | User-defined area0 operation setting        | AREA0 output           | ľ |  |  |
| Operation setting                  | 2   | User-defined area0 target coordinate system | User coordinate system |   |  |  |
| Pallet setting                     | 3   | User-defined area0 target Coordinates       | XYZ                    |   |  |  |
| I/O setting                        | 4   | User-defined area0 X+ [mm]                  | 0.000                  |   |  |  |
| Protective function setting        | 5   | User-defined area0 X- [mm]                  | 0.000                  |   |  |  |
| Alarm/Information                  | 6   | User-defined area0 Y+ [mm]                  | 0.000                  |   |  |  |
|                                    | 7   | User-defined area0 Y- [mm]                  | 0.000                  |   |  |  |
| Position limit                     | 8   | User-defined area0 Z+ [mm]                  | 0.000                  |   |  |  |
| AREA signal output / no entry area | 9   | User-defined area0 Z- [mm]                  | 0.000                  |   |  |  |
| Speed limit                        | 10  | User-defined area1 operation setting        | AREA1 output           |   |  |  |
| Protection operation               | 11  | User-defined area1 target coordinate system | User coordinate system |   |  |  |

#### **Position limit**

TCP position limit and axis position limit are reflected in the robot motion.

\*Even if the operation setting is set to "Stop with alarm", the alarm will not occur.

#### AREA signal output/no entry area

If the operation setting is set to include "no entry", it will be reflected in the robot motion.

\*AREA signal is not output.

\*Even if the operation setting is set to

"Stop with alarm", the alarm will not occur.

## Available features (Monitor)

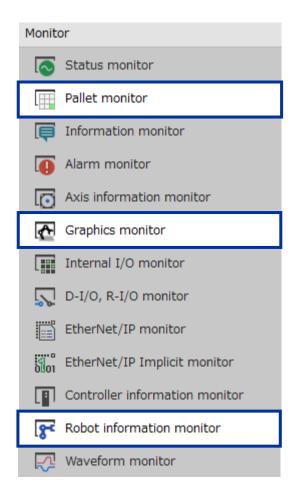

#### **Pallet monitor**

You can monitor the status of the pallets. You can also change the cell number of the next cell.

## **Graphics monitor**

Display 3D graphics of the robot.

You can monitor the movement, posture, and TCP trajectory of the robot.

## **Robot information monitor**

You can monitor the robot information..

To change the robot information, refer to p.18.

## Start

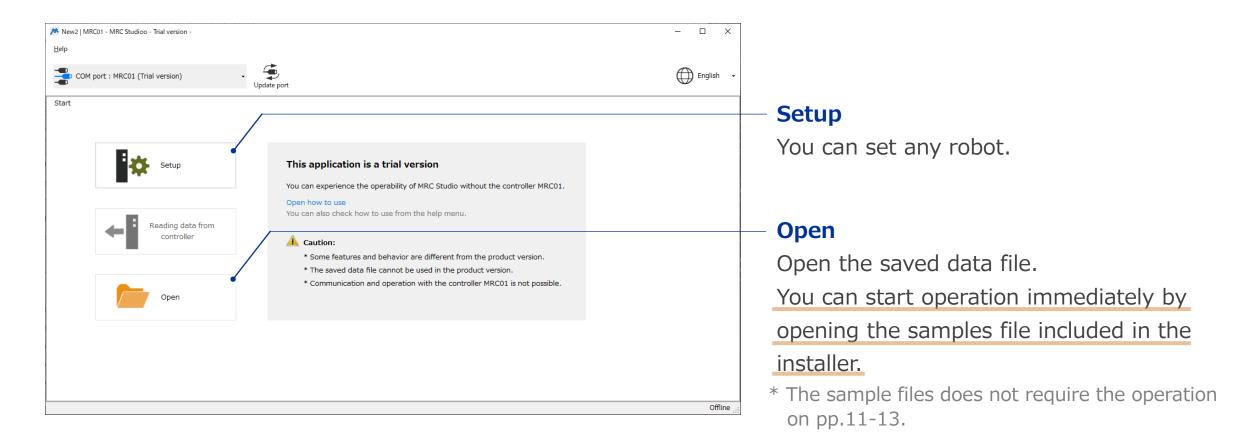

Launch the app and select "Setup" or "Open".

## Operation program

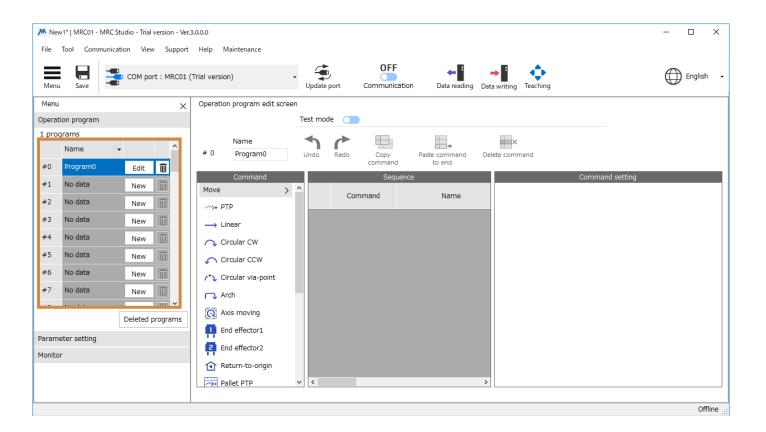

Click "New" or "Edit" of any program number to open the operation program edit screen.

## Graphic monitor

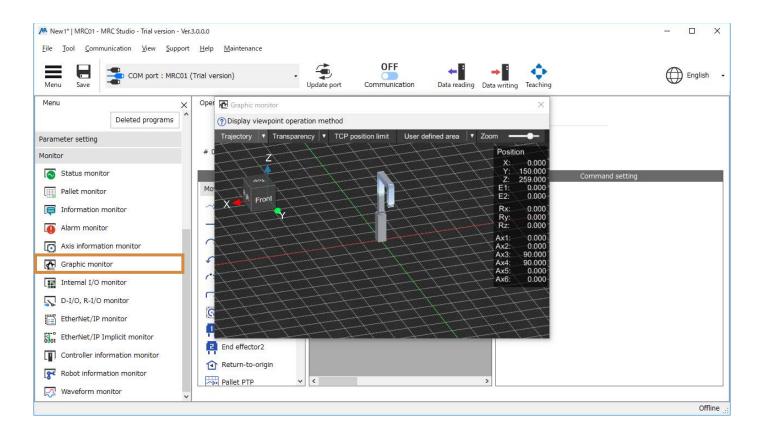

Open the graphics monitor.

You can monitor the movement of the robot.

## Teaching

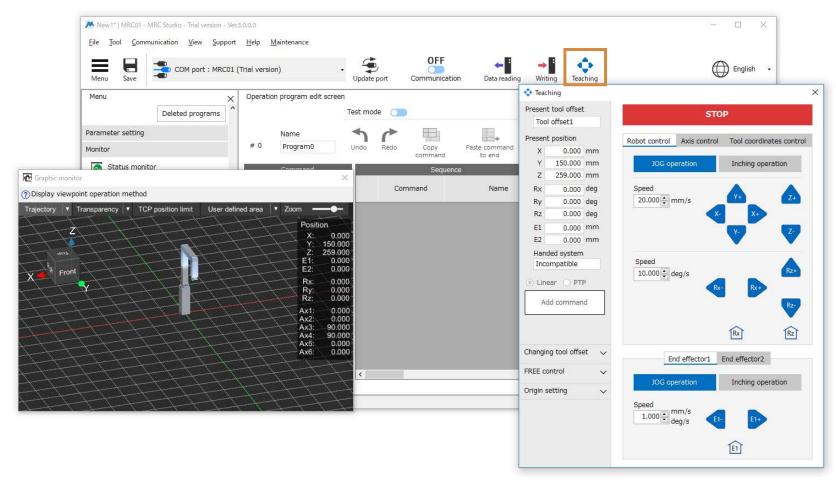

Open the teaching screen.

## Setting the origin of the user coordinate system

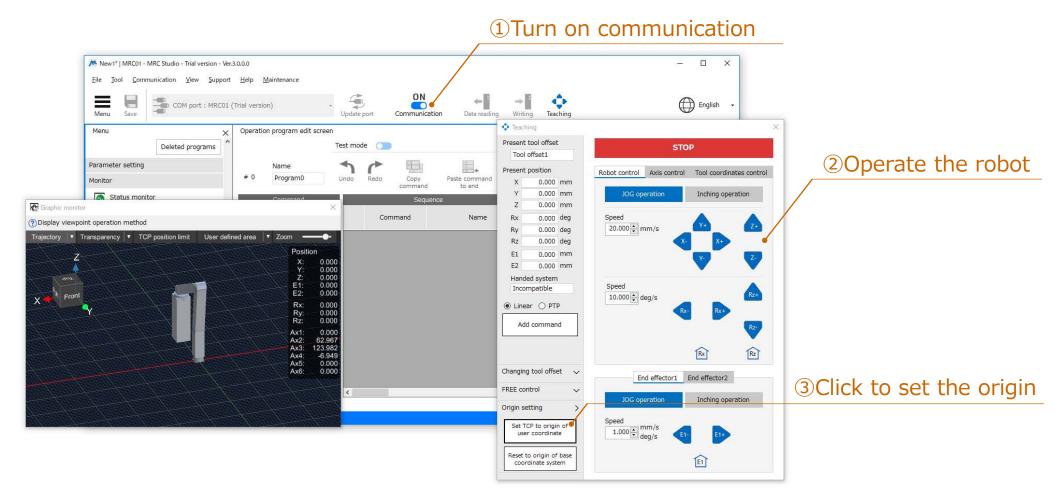

Operate the robot to set the origin at any position.

**Oriental motor** 

## Teaching

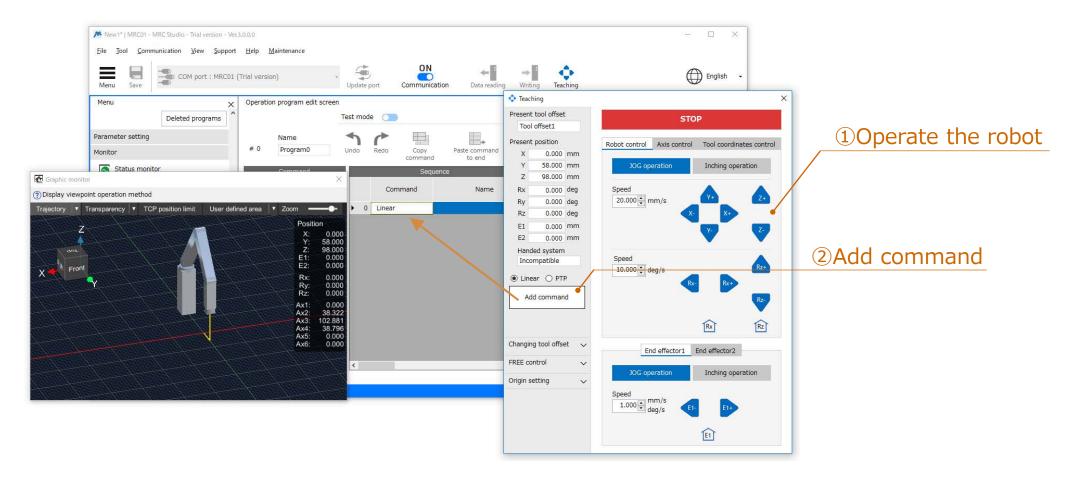

Operate the robot and add a command to the program.

## **Test execution**

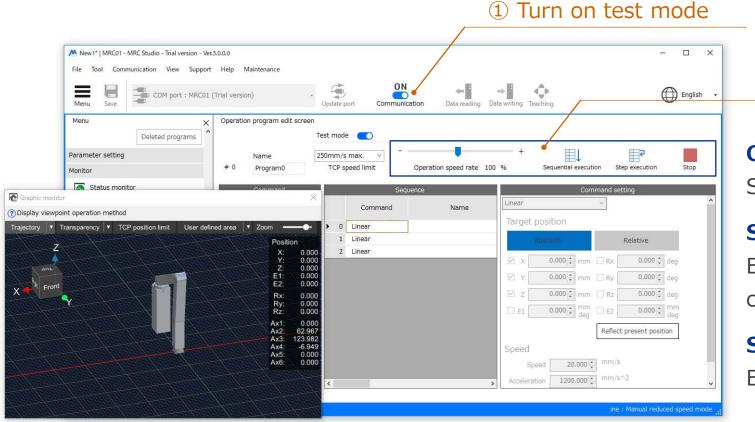

## ②Test execution

#### **Operation speed rate**

Sets the rate of test execution.

#### **Sequential execution**

Execute sequentially from the selected command.

## **Step execution**

Executes only the selected command.

You can test execution the created program.

**Oriental motor** 

## Operation program editing

②Drag and drop or click the command you want to add

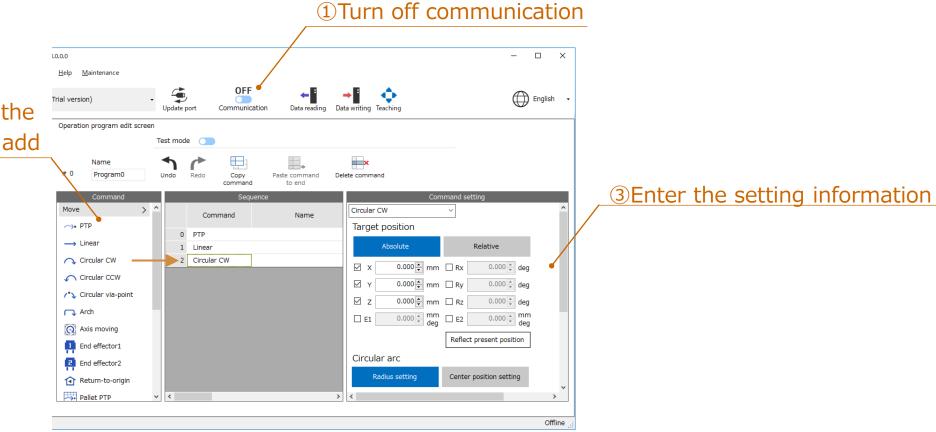

You can select and edit command.

## Operation program editing

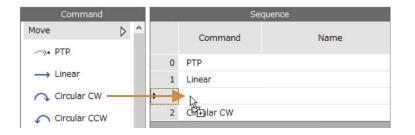

#### Insert

You can insert it by dragging and dropping the command.

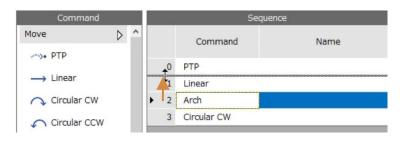

## **Change order**

You can change the order by dragging the row header (command number part).

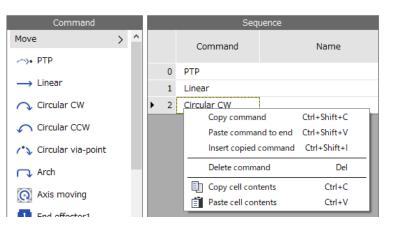

## **Copy command**

You can copy the selected commands.

Copied commands can be pasted at the end of a sequence or

inserted below a selected command.

Right-click to display the edit menu.

## **Operation program editing**

|    |   |   |        | Seque  | nce          |      |
|----|---|---|--------|--------|--------------|------|
|    |   | P | Sp     | eed    | Acceleration | Dece |
| ۱. | 0 |   | 25.000 | -      | 1,200.000    |      |
|    | 1 |   | -      | 20.000 | 1,200.000    |      |
|    | 2 |   |        | 20.000 | 1,200.000    |      |

#### Edit cell

You can edit by double-clicking on the cell.

| Sequence |   |   |        |              |      |  |
|----------|---|---|--------|--------------|------|--|
| P<br>Rz  |   | P | Speed  | Acceleration | Dece |  |
| ١.       | 0 |   | 25.000 | 1,200.000    |      |  |
|          | 1 |   | 25.000 | 1,200.000    |      |  |
|          | 2 |   | 25.000 | 1,200.000    |      |  |

## Copy and paste the value of the cell

You can copy and paste the value of the cell. You can also select multiple cells and bulk copy/paste.

## Change robot information

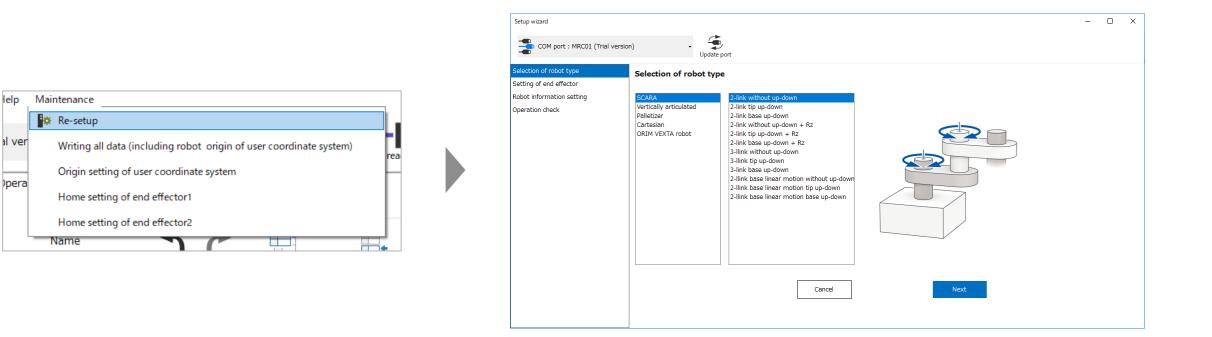

You can change the robot information from "Re-setup" in the maintenance menu.

# **Oriental motor**